## **Adding Tags to a Template 2.0**

Associating one or more tags with a template makes it easier for you to find and others to discover a template that you created. Tags are composed of a name and a value. The tag name must be a lexicon term. The tag value can be a string you enter or a lexicon term.

- 1. Click the Templates tab.
- 2. Select a template.
  - The template components appear in the center panel.
- 3. In the Template Components panel, right-click the template name.
- 4. From the menu that appears, select ...

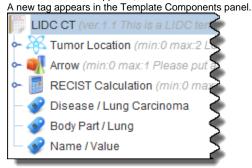

- 5. Provide the tag name and value.
  - To provide the tag name, click Select Term in the Lexicon Term (Tag Name) panel in the top right. A tag must contain at least three characters.
  - To provide the tag value, enter your own or select a term from the lexicon. To enter your own value, click **Use String Value** and then enter a value in the String Value box.
- 6. Click Save.